## **Vanderbilt University Finance**

### **Revising Petty Cash/Change Drawer Fund Instructions**

- 1) Read the Petty Cash Policy and Procedures located at https://finance.vanderbilt.edu/policies/index.php
- 2) Reconcile the petty cash/change fund **before** requesting any revision to the fund. This will establish the status of the fund before any necessary changes take place. The Reconciliation Worksheet can be found at https://finance.vanderbilt.edu/procedures-forms/index.php. The custodian should keep a copy of the reconciliation with their records.
- 3) Fill out the Revise Existing Petty Cash/Change Drawer Fund Form on the next page.
- 4) The form must be signed and dated by the Custodian, Financial Unit Manager and Business Entity approver.
- 5) Upon completion, email the reconciliation worksheet and revision form to Finance@vanderbilt.edu

#### 6) **To decrease funds**:

- a) Return any cash to your department's individual responsible for depositing cash.
- b) Return any unreimbursed expenses receipts to your business entity approver (BEA).
- c) Have your BEA prepare a journal entry to relieve (credit) the petty cash fund (440.05.44410.1070.000.000.000.0.0) and charge the applicable COA for the expenses.
- d) Write the COA number to be charged on each unreimbursed receipt in order for your BEA to properly record them to the general ledger. **Note:** only petty cash funds will have receipts as purchases from a change fund are prohibited.
- e) Email copy of external cash spreadsheet reflecting accounting for the deposit of funds back with University Bank.

#### 7) **To increase funds**:

- a) Create a Non-PO payment request in oracle and charge COA 440.05.44410.1070.000.000.000.0.0.
- b) Attach the revision form and reconciliation worksheet to the Non-PO request.

# **Vanderbilt University Finance**

## **Revise Existing Petty Cash/Change Drawer Fund**

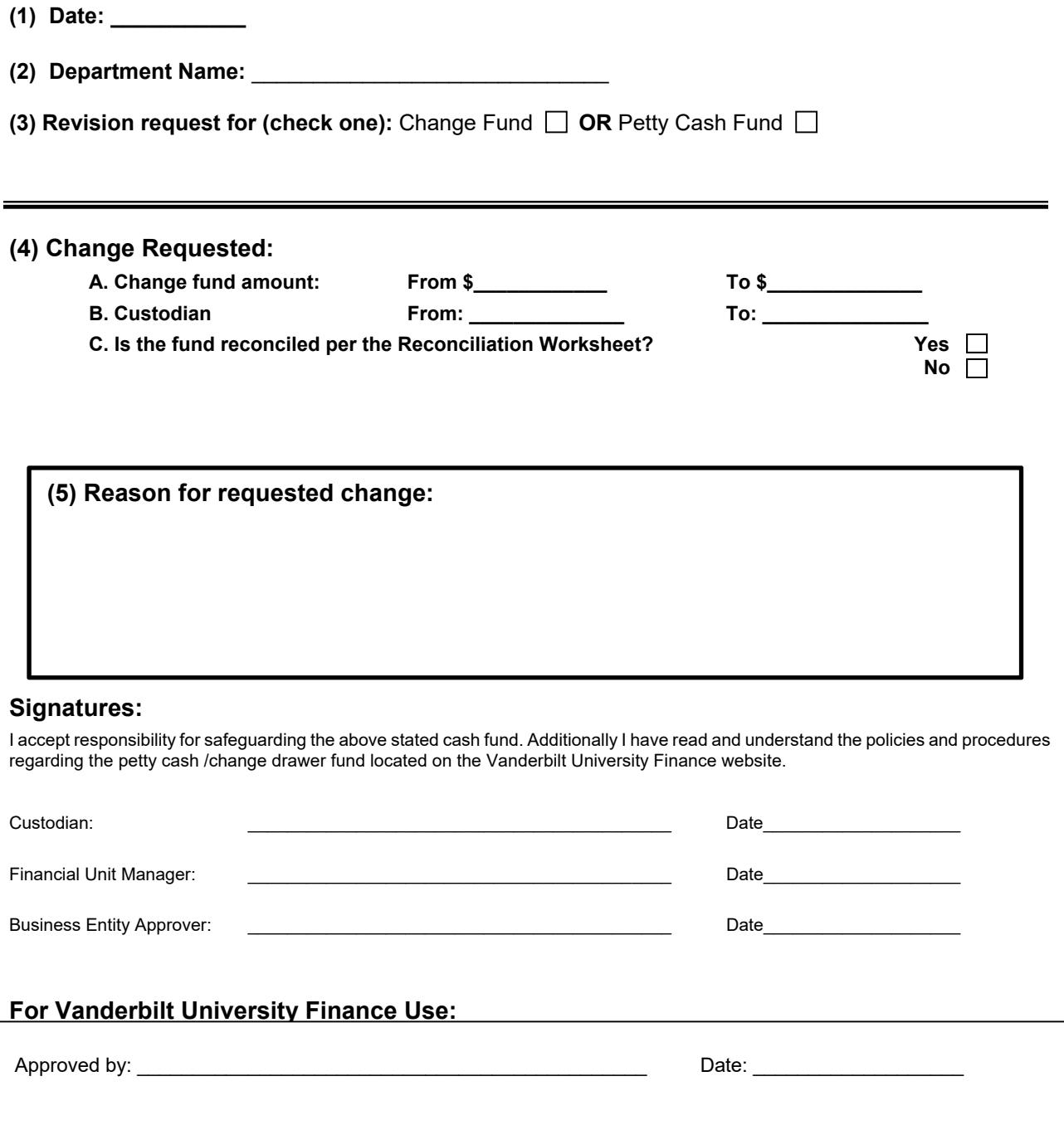